## 3) What is RAMSAR?

From menu click Site Management > RAMSAR.

2) Fill and complete the required details.

3) RAMSAR also provided "Location Details", "Ramsar Criteria", "Biogeography & Wetland Types", "Noteworthy & ownership", Conservation Parameters", "Current Exposure" and "Others".

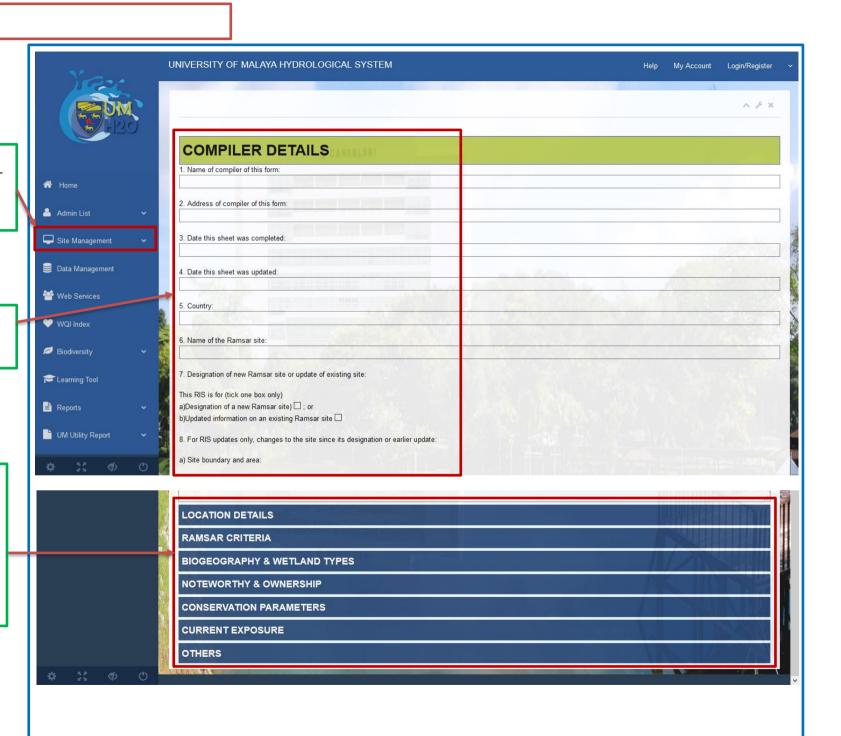

4) On "Others" tab, fill in information provided as follows "Jurisdiction", "Management Authority", "Bibliographical References" and insert the "Attachment" and click "Save" to save the information.

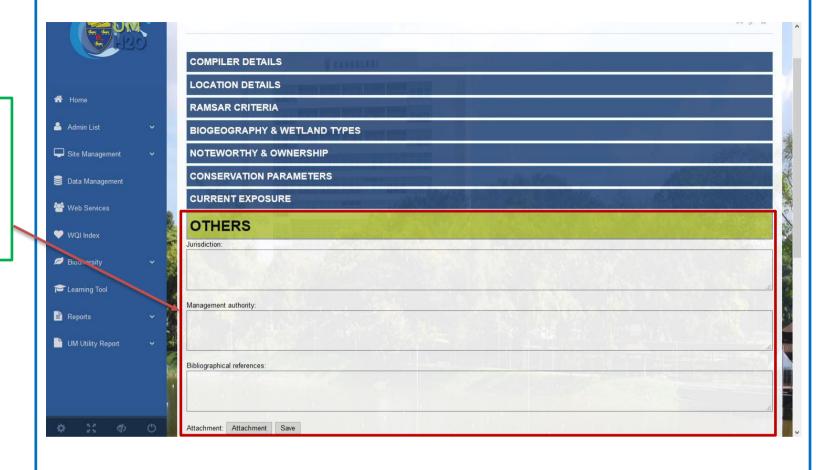